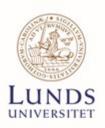

# **LUCRIS** at **LUSEM**

A QUICK GUIDE

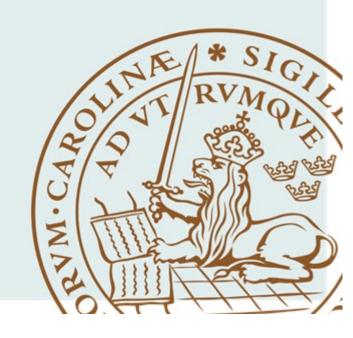

### Introduction

LUCRIS is Lund University's research information system. Among other things, researchers can register publications, projects and activities such as conference participation, external academic engagements, and outreach ("tredje uppgiften"). LUCRIS stands for Lund University Current Research Information System. The public web portal is called Research portal. It displays the system's information in a uniform way, increasing the visibility of research conducted at Lund University. The system plays an important role in evaluations of the university's research.

# Personal profile at LUSEM

All persons teaching or pursuing research (including PhD-students) must enter the following information content:

- A general presentation of your research in English and Swedish (if applicable)
- A general presentation of your teaching in English and Swedish (if applicable)
- A general presentation of your outreach in English and Swedish (if applicable)
- If you leave the box for Swedish empty, please paste this text:

För mer information - gå till den engelska versionen av denna sida. For more information - go to the English version of this page.

- Subject classification of your research (maximum three alternatives) according to the Swedish Higher Education Authority's classification list (UKÄ). The list is available in the system
- Your profile picture is uploaded centrally at LUSEM. If you do not have one, please book an appointment: <a href="mailto:OBTSTUDIO@ehl.lu.se">OBTSTUDIO@ehl.lu.se</a>

# Finding your personal profile

To find your personal profile in LUCRIS, please go to: <a href="http://lucris.lu.se">http://lucris.lu.se</a>

The public version of your profile: <a href="http://portal.research.lu.se/portal/">http://portal.research.lu.se/portal/</a>

# Starting page and editing your profile

Once you have logged in, you will see an overview of your current information. To start editing your profile, please click "Edit profile" below your name (top left corner) and follow the instructions in the print screens below.

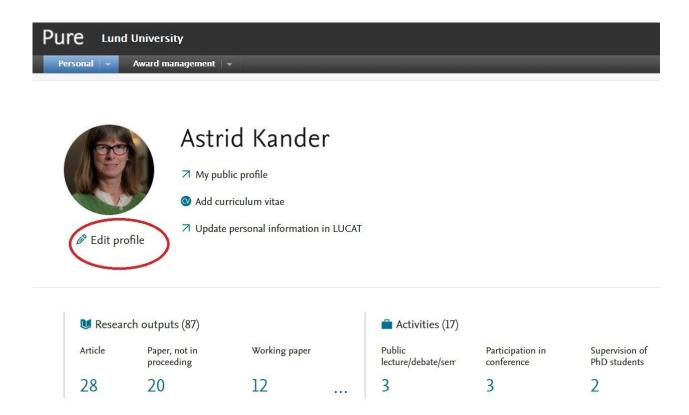

### Edit profile

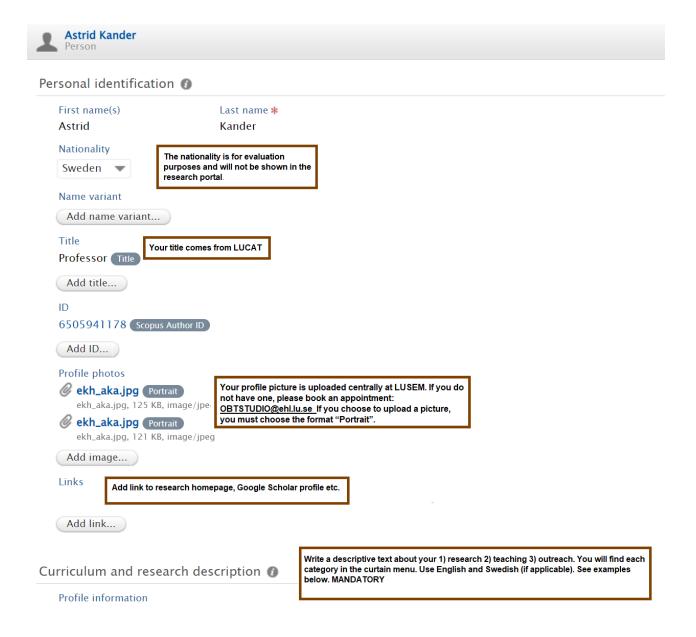

# Examples of presentation texts

Your presentation should be written using a first-person narrative and be limited to a maximum of ten lines.

If you leave the box for Swedish empty, please paste this text:

- För mer information gå till den engelska versionen av denna sida.
- For more information go to the English version of this page.

Some examples are presented below:

#### Research presentations

- 1) My main research area concerns the study of creativity in domains such as design, engineering, cuisine, architecture and software design. Using video recordings of creative teams at work, I study the underlying cognitive processes and mechanisms of creative work. Furthermore, I utilize experimental research and quasi-experimental research methods to study both the generation and selection of creative ideas. Finally, I study the evaluation of creativity; how to select the right ideas for progression at gates in innovation processes; how creative evaluation is handled in various domains; how consumers or users come to perceive a product as creative or innovative.
- 2) My research focus is behavioral, reflecting the time I have spent at the "sharp end" of finance as a fixed income trader. I approach the subject broadly, running experiments related to household finance, analyzing the savings behavior of individual investors, and even generating theories of human evolution. My latest research involves building models to connect psychology and asset pricing, and testing them using stock market data.
- My research interests are within corporate finance and corporate governance, including many hot topics like executive compensation, incentive-based pay, pay-out policy, and corporate governance in the Danish banking sector. Much of the research has received extensive attention in the media and has been used in connection with recent work on changing recommendations and regulations. In addition, I have received different awards for the practical relevance of my research and for the dissemination of the research.

#### Presentation of teaching

- 1) My main areas of teaching are microeconomics, mathematical methods for economics and trade theory at all levels (from introductory level to PhD courses). I have been nominated to pedagogical awards several times by my students.
- 2) I have extensive teaching experience in financial economics. Courses I teach on a regular basis include fixed income securities, portfolio selection and option theory. In addition, I have supervised and examined numerous bachelor and master theses.

#### Presentation of outreach

If applicable, please state how you reach out to society ("tredje uppgiften").

#### The personal profile continues:

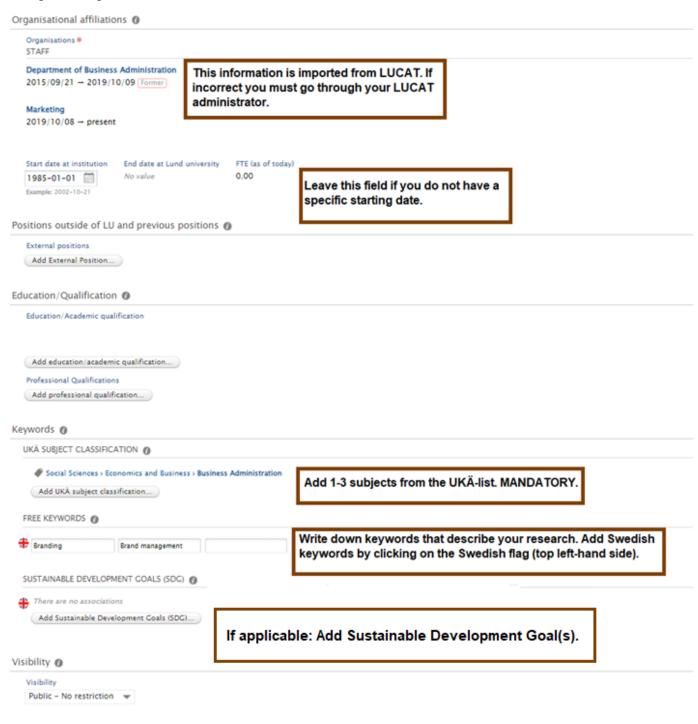

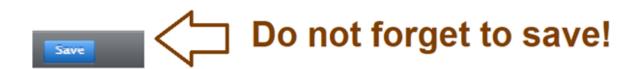

## Only for PhD students

As a PhD student you must manually register your doctoral project in LUCRIS.

Short guide for doctoral student (PDF, 661 kB, new tab)

### Create project for externally funded research

For research projects with external funding the easiest way to create a project is to locate the contract (already registered in LUCRIS centrally at LU) in your profile. You find the contract under 'Awards' on the landing page. Open the relevant Award (contract) that you want to create a project from and click on the pen icon in the upper left corner. Under the headline 'Related projects' you then click on 'Create project based on this award'.

A project can also be created separately by using the 'Add content' button and then choose 'Project'.

You find more information on how to create projects, how to fill out the fields and connect publications and activities to your project here:

https://www.staff.lu.se/research-and-education/research-support/lucris/use-lucris/project

### Research output

Bibliographic information on scientific and popular science output produced at Lund University from 2002 must be registered in LUCRIS. The LUSEM library is responsible for reviewing the publications' bibliographic information according to separately agreed practices.

How to enter research output

### **ORCID**

ORCID is an international researcher ID used as an identifier by many funders and publishers. You as a researcher can use ORCID to ensure that your publications are credited to you and not someone else with a similar name. It is possible to create a connection between ORCID and LUCRIS to automatically update the ORCID profile with new publications that are registered in LUCRIS.

How to connect ORCID and LUCRIS

### Manuals and information

More information can be found at the Lund University Staff Pages

# Support

All questions regarding LUCRIS can be addressed to <a href="mailto:servicedesk@lu.se">servicedesk@lu.se</a>

Questions regarding registering publications in LUCRIS can be addressed to the LUSEM library <a href="mailto:researchsupport@ehl.lu.se">researchsupport@ehl.lu.se</a>